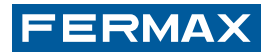

# **LECTEUR DE PROXIMITÉ AUTONOME**

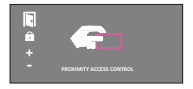

MANUEL D'INSTALLATION

**FRANCAIS** 

# **FÉLICITATIONS ! VOUS VENEZ D'ACQUÉRIR UN VÉRITABLE PRODUIT DE QUALITÉ !**

Fermax développe et fabrique des équipements de prestige qui répondent aux normes de design et technologie les plus développées. Nous espérons que vous profiterez pleinement de toutes les fonctions de votre nouveau produit.

Code 97597Fc, V09\_16 Publication technique à caractère informatif éditée par FERMAX ELECTRONICA.

Conformément à sa politique de perfectionnement continu, FERMAX ELECTRONI-CA, se réserve le droit de modifier, à tout moment et sans préavis, le contenu de ce document ainsi que les caractéristiques des produits auxquels il est fait référence. Toutes les modifications apparaîtront dans les éditions suivantes.

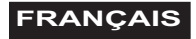

# **MANUEL D'INSTALLATION SOMMAIRE**

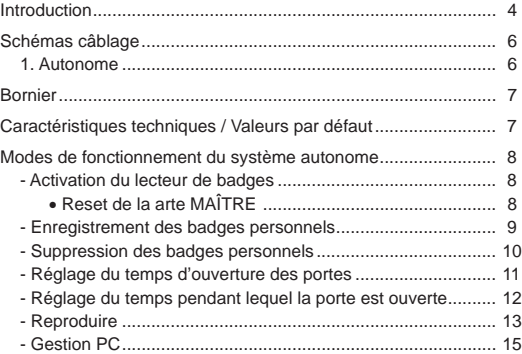

# Lectores/Readers/Lecteurs/Näherungsleser *Introduction*

Le lecteur de proximité AUTONOME est capable de contrôler 400 badges maximum.

Tous ces badges, qui ne nécessitent aucun entretien, sont dotés d'un code électronique unique au monde (aucun badge ne possède le même code).

Une fois votre badge enregistré, vous pourrez vous en servir pour ouvrir les portes de l'accès à contrôler. Pour ce faire, il suffi t de **présenter** (approcher momentanément) le badge au lecteur de proximité.

Etant donné qu'il fonctionne par radiofréquence, aucun contact physique <sup>n</sup>'est nécessaire. Il est même possible de **présenter** le badge sans avoir à le sortir du portefeuille. La distance de lecture est d'environ 8 cm maximum.

Le lecteur de proximité dispose de voyants lumineux dont la signification est la suivante :

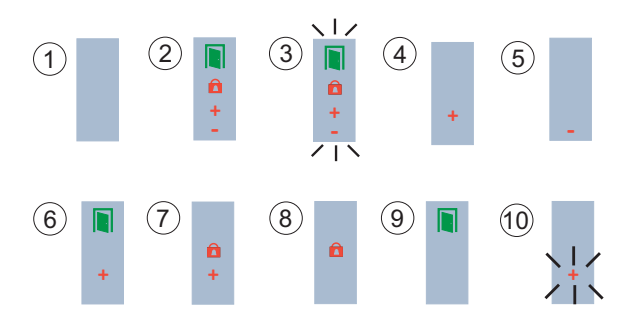

**1. Sans alimentation.**

 **2. Lecteur désactivé. Le badge MASTER n'a pas encore été enregistré.**

- **3. Mode changement badge MASTER.**
- **4. Mode enregistrement des badges.**
- **5. Mode résiliation des badges.**
- **6. Mode confi guration durée d'activation gâche électrique.**
- **7. Mode confi guration durée porte ouverte.**
- **8. Mode normal.** Porte fermée.
- **9. Mode normal.** Porte ouverte.
- **10. Débordement.** On essaie d'enregistrer un nombre de badges supérieur aux 400 autorisés.

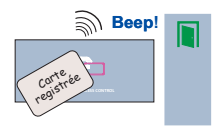

En présentant au lecteur un badge enregistré, la porte s'ouvre et le témoin lumineux vert s'allume. Un « bip » de confirmation est émis.

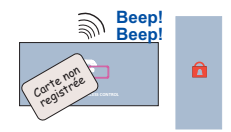

En présentant au lecteur un badge non enregistré, la porte ne s'ouvre pas et le témoin lumineux vert ne s'allume pas non plus. Un double « bip » de refus est émis.

Pour pouvoir utiliser les badges personnels de proximité, il faut activer le lecteur de proximité.

*Schéma de connexion en tant que lecteur AUTONOME (classe I)*

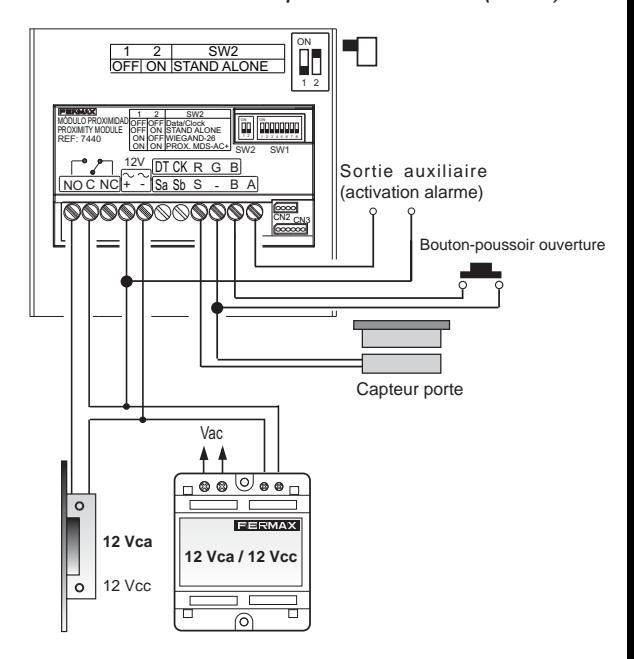

#### *Bornier*

# **AUTONOME :**

- <sup>o</sup>**+ , / ~, ~ :** alimentation (12 Vca / 12 Vcc).
- <sup>o</sup> **C, NO, NC :** sortie relais gâche électrique (sans potentiel).
	- **C :** commun.
	- **NO/NC :** normalement ouvert / normalement fermé.
- <sup>o</sup> **SW1 :** commutateurs DIP de codage du système.
- <sup>o</sup> **CN2 :** connecteur pour connexion au PC ou reproduction.
- <sup>o</sup> **B, :** bouton-poussoir gâche électrique.

<sup>o</sup> **S, - :** détecteur porte ouverte. (un capteur de porte magnétique est nécessaire au niveau<br>
l'installation de l'installation)

- <sup>o</sup> **A, :** sortie pour activation de l'alarme.
- <sup>o</sup> **Sa, Sb :** sans fonction.

#### *Caractéristiques techniques / Valeurs par défaut*

- **Alimentation :** 12 Vca / 12 Vcc.
- **Consommation :** 
	- En veille : 90 mA.
- **Nombre d'utilisateurs :** 400
- **Nombre de badges master :** 1
- **Durée ouverture porte :** de 01 à 99 secondes. Par défaut, programmé sur 3 secondes.
- **Temps du capteur de porte :** de 00 à 250 secondes. Par défaut, 0 est désactivé.

# *Activation du lecteur de badges*

Pour activer le lecteur, il faut programmer le badge MASTER. Il s'agit du badge que l'on utilisera ultérieurement pour accéder aux fonctions de programmation. Le système prend comme badge MASTER le premier qui lui est présenté après la mise en alimentation du système.

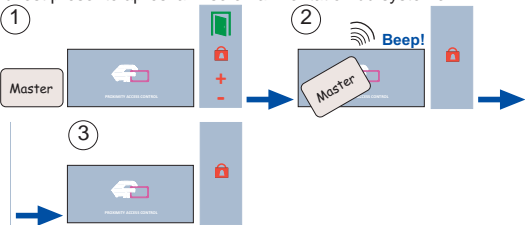

- 1. Indiquez l'un des badges comme MASTER. Ce badge ne pourra pas être utilisé comme badge personnel.
- 2. Présentez ce badge au lecteur.
- 3. Le lecteur est déjà activé et prêt à fonctionner après avoir enregistré les badges personnels nécessaires.

# *RESET DE LA CARTE MAÌTRE*

Si l'on perd le badge MASTER ou que l'on souhaite en changer, il faut suivre les étapes suivantes (il est recommandé de faire effectuer ce travail par du personnel spécialisé).

- 1. Déconnectez l'alimentation.
- 2. Appuyez sur le bouton d'ouverture depuis l'intérieur (s'il est installé) ou effectuez momentanément un court-circuit entre les bornes « B » et « - » du lecteur. Connectez l'alimentation.

Page 8 les témoins du lecteur commencent à clignoter pendant 5 secondes. 3. Le lecteur entrera en « mode changement badge MASTER ». Tous

 Le badge qui est présenté au lecteur pendant ce temps sera considéré comme le nouveau badge MASTER.

*Le badge présenté ne doit pas être un badge déjà enregistré en tant que badge personnel.*

Si le badge présenté est celui qui était DÉJÀ défini comme badge MAS-*TER, deux situations peuvent se produire :*

<sup>o</sup>*Si le bouton de sortie est toujours activé, le badge master est supprimé.*

 $\circ$  Si le bouton de sortie n'est pas activé, le lecteur conserve la configu*ration usine : sans badge master, sans badges utilisateurs et avec les durées par défaut.* 

*On sait que le badge master et toutes les données ont été supprimés lorsque le voyant vert clignote constamment jusqu'à déconnexion de l'alimentation.*

*Si on connecte de nouveau l'alimentation, le lecteur est désactivé, <sup>c</sup>'est-à-dire qu'il attend qu'un nouveau badge MASTER soit enregistré*.

**REMARQUE :** le lecteur revient en mode normal (à partir de n'importe quel état de programmation) si aucun badge n'est présenté pendant 30 secondes.

*Enregistrement des badges personnels*

Il est possible d'enregistrer jusqu'à 400 badges en suivant ces étapes.

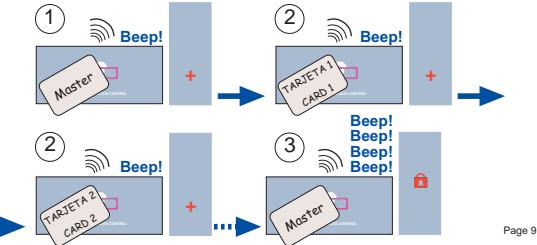

- 1. Présentez le badge MASTER. Les témoins affichent l'état « mode enregistrement des badges ».
- 2. Présentez l'un après l'autre tous les badges que l'on souhaite enregistrer. Notez dans un lieu sûr le code de chacun pour de futures références.
- 3. Présentez de nouveau le badge MASTER à la fin jusqu'à ce que les témoins affichent l'état « mode normal »

*Un « bip » indiquera que le badge a été enregistré correctement. Dans le cas contraire, un « double bip » indiquera qu'il a déjà été enregistré préalablement ou que le badge est défectueux.*

*Si l'on essaie d'enregistrer plus de 400 badges, le système indiquera « débordement » (le signe « + » clignote pendant 5 secondes).*

#### *Suppression des badges personnels*

Pour supprimer les badges du système, il faut les avoir matériellement, physiquement. La procédure est la suivante :

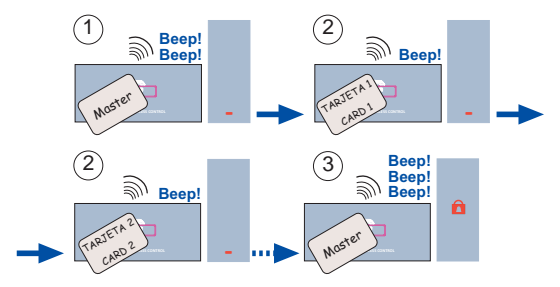

*Il est possible de résilier les badges, sans les avoir entre les mains, à l'aide du CLAVIER DE PROGRAMMATION réf. 2306*.

*Il faut par contre avoir obligatoirement une liste avec le code du badge et le nom de chaque utilisateur. On connaît ainsi le code pour pouvoir supprimer le badge.*

#### *Réglage du temps d'ouverture des portes*

Ce paramètre, réglable entre 1 et 99, représente la durée en secondes pendant laquelle la gâche reste activée après présentation d'un badge enregistré.

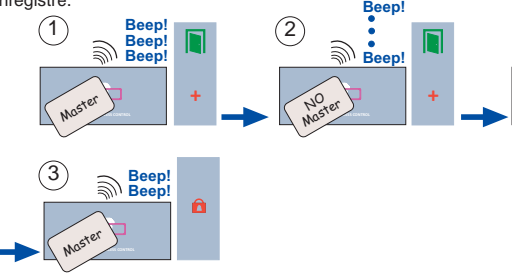

- 1. Présentez le badge MASTER (trois fois). Les témoins affichent l'état « mode de configuration durée d'activation de la gâche ».
- 2. Présentez un badge quelconque (sauf le MASTER) autant de fois que le nombre de secondes que l'on souhaite établir pour l'activation de la gâche. 1 fois : 1 seconde. 2 fois : 2 secondes.
- 3. Présentez de nouveau le badge MASTER à la fin jusqu'à ce que les témoins affichent l'état « mode normal »

# *Réglage du temps pendant lequel la porte est ouverte*

Ce paramètre, réglable entre 0 et 250, représente la durée en secondes après laquelle une alarme sonore intégrée au lecteur commence à sonner tant que la porte reste ouverte. Un capteur magnétique de porte est nécessaire dans l'installation. Voir schéma.

Cette fonction est au départ inactivée (valeur 0). Pour l'activer, suivre les étapes suivantes.

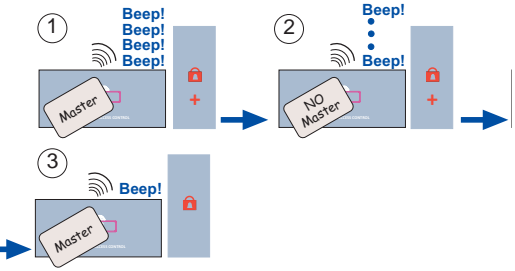

- 1. Présentez le badge MASTER (quatre fois). Les témoins affichent l'état « mode de configuration durée porte ouverte »
- 2. Présentez un badge quelconque (sauf le MASTER) autant de fois que le nombre de secondes que l'on souhaite établir pour la détection de porte ouverte. Voir REMARQUE
- 3. Présentez de nouveau le badge MASTER à la fin jusqu'à ce que les témoins affichent l'état « mode normal »

# **REMARQUE :**

La première fois que l'on présente le badge, cette option est inactivée (signifie 0 seconde). Les autres fois, il l'active et augmente la durée d'autant de secondes que de fois que le badge est présenté.

# *Reproduction*

Sert à copier le contenu d'un lecteur dans un autre. Etapes à suivre pour réaliser la reproduction.

1. Raccordez le lecteur tel qu'indiqué sur le schéma. Il est également possible d'effectuer la connexion au moyen du connecteur CN2, à l'aide du câble approprié.

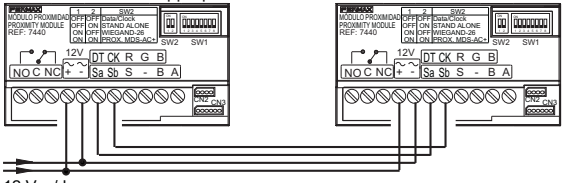

- 12 Vac/dc
	- 2. Codez, sur le lecteur qui comporte les utilisateurs (lecteur source), les interrupteurs 6, 7 et 8 comme indiqué :

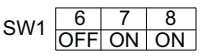

3. Codez, sur le lecteur où les utilisateurs vont être copiés (lecteur cible), les interrupteurs 6, 7 et 8 comme indiqué :

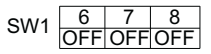

# **REMARQUE :**

- Sur le lecteur cible, on copie les badges utilisateurs, les durées d'ouverture et du capteur de porte.
- Le badge Master (sur le lecteur cible) doit être introduit par l'installateur lors de la première connexion au lecteur.

# **Fonctionnement des DEL pendant la reproduction :**

Les DEL des lecteurs indiquent le statut de la copie.

# **Lecteur source Lecteur cible**

# 1. En cours dereproduction.

1. La DEL « cadenas » clignote lorsqu'on entre en mode copie.

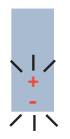

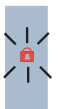

2. La DEL « + » clignote lors de la détection du lecteur source et au début de la copie des utilisateurs.

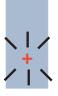

3. Les DEL « cadenas » et « + » clignotent une fois la copie des données terminée.

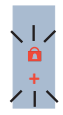

#### *Gestion PC*

La programmation (enregistrements, résiliations) de badges peut se faire via PC à l'aide du programme WINPROX développé par FERMAX. Il n'est possible d'adresser qu'un lecteur par port série. Voir le manuel du logiciel correspondant.

En cas d'utilisation du logiciel PC « Winprox », codez tous les interrupteurs allant de1 à 5 sur ON.

$$
SW1 \begin{array}{|c|c|c|c|c|c|}\n\hline\n1 & 2 & 3 & 4 & 5 \\
\hline\nON ON ON ON ON ON ON\n\end{array}
$$

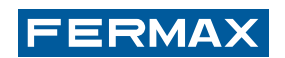